# **Digital design CAD-program**

### *Installation Instructions*

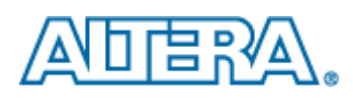

For lab **VHDL Intro** You need to make preparation tasks with modern CAD software. Altera's **Quartus II** design program, and Mentor Graphics **ModelSim** simulation program, are both "state of the art" industry standard programs.

They are typically used in very large digital design projects - Although our lab task is modest to suit beginners.

The programs are installed in our Laborations hall to be used in conjunction with hardware/laboratory equipment at the laboratory work.

For preparation tasks you should install the programs on your own computer, but as a "backup" the programs are also installed in the school's Windows computer rooms.

• An important part of your education is to install and become familiar with various computer programs used in the industry.

### **Programfiles Quartus II and ModelSim version 13**

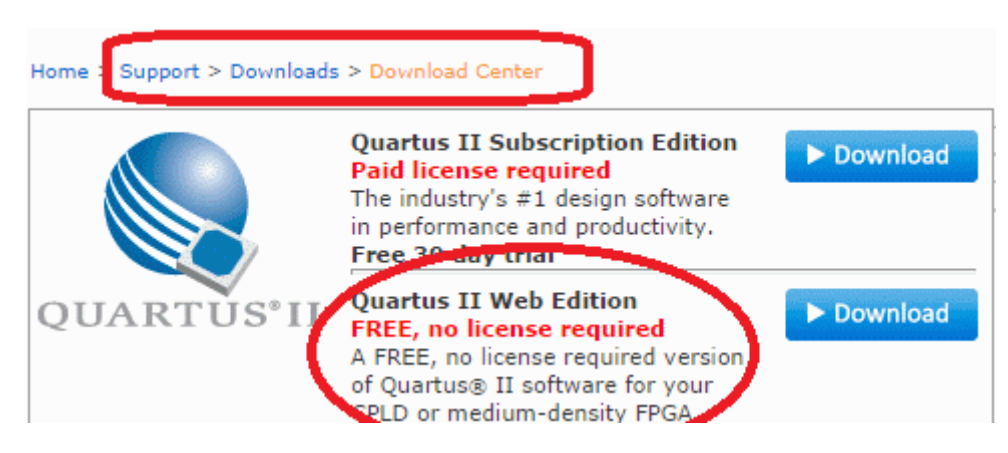

Nowadays Quartus has reached version 14.

Either you visit the [Altera homepage,](http://www.altera.com/) or can you borrow a USB stick with the files in the school. USB Transfer of program files takes about 5 minutes. The installation can then take a long time.

(*Nothing prevents you from sharing the installation files with other students.*)

ATTENTION! Altera has dropped support for the 3000 series of chips (which we use in the lab) with the versions from Quartus 13.1. Therefore, you must download the previous version **13.0**. See the figure.

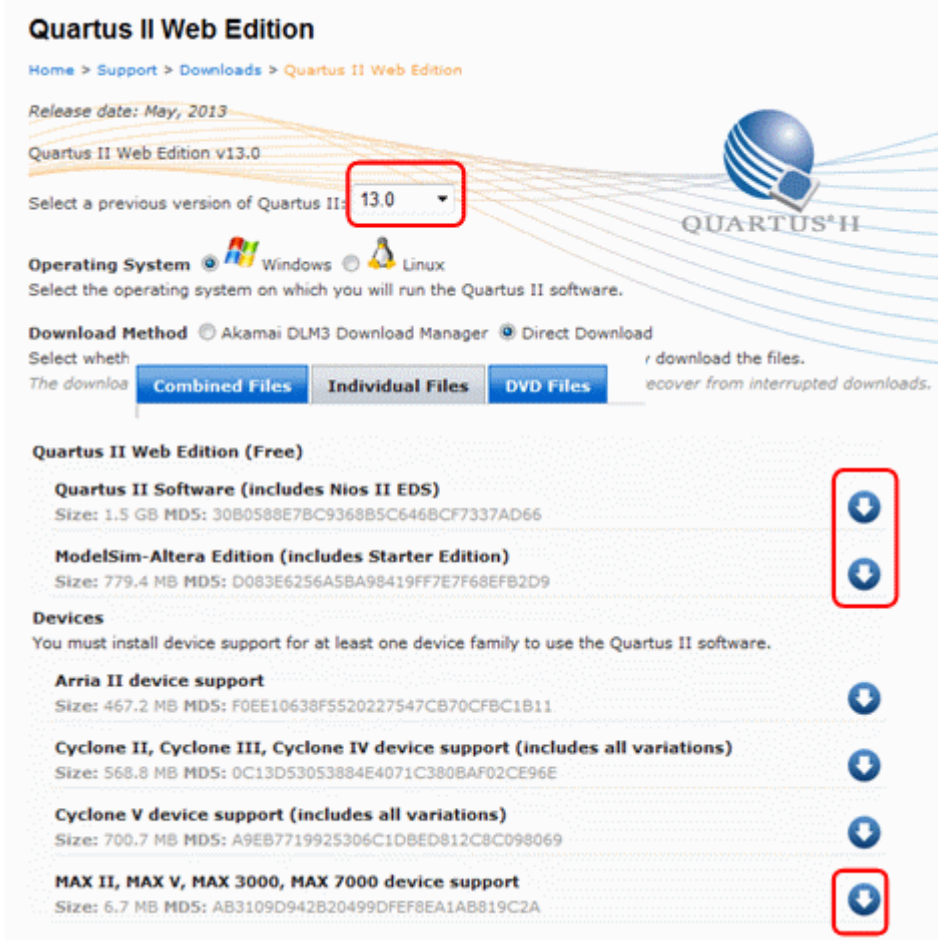

## **Install Quartus II version 13.0 from a borrowed USB-memory**

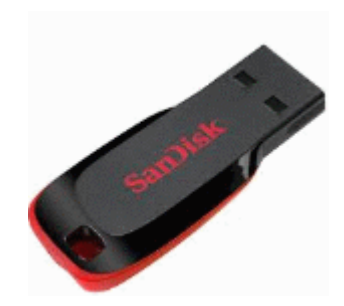

### **We use the Quartus II Web Edition (free)**

.

Create a temporary folder on your computer for example. C:\Altera\_temp. On the USB stick is the quartus13 folder. Copy the files: QuartusSetupWeb-13.0.1.232.exe max\_web-13.0.1.232.qdz QuartusHelpSetup-13.0.1.232.exe ModelSimSetup-13.0.1.232.exe

It is important that your files are in one folder on your PC. This is required for them to be installed together.

#### *You can now return the USB memory.*

## **Install Quartus II and ModelSim, version 13**

The installation is "straightforward", and as one would expect. This describes it step by step.

max\_web-13.0.1.232.qdz ModelSimSetup-13.0.1.232.exe QuartusHelpSetup-13.0.1.232.exe QuartusSetupWeb-13.0.1.232.exe

Double-click on QuartusSetupWeb-13.0.1.232.exe in your folder Altera\_temp. This will install Quartus and other files in the folder, as Modelsim. Be prepared that this will take time.

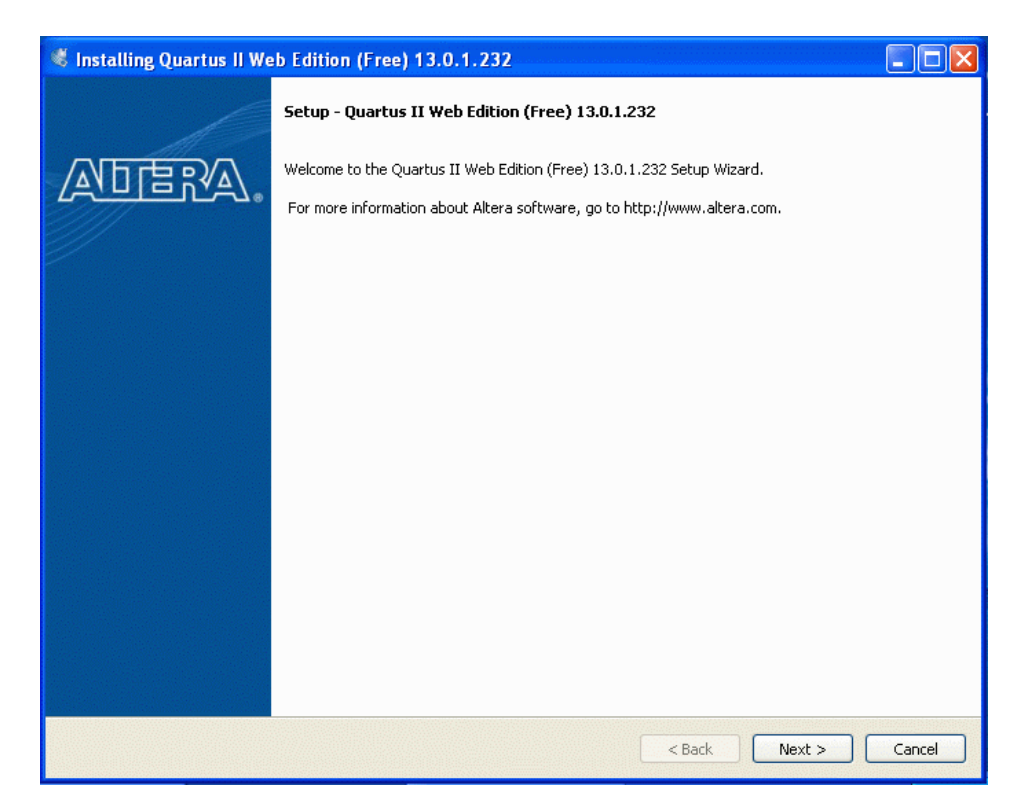

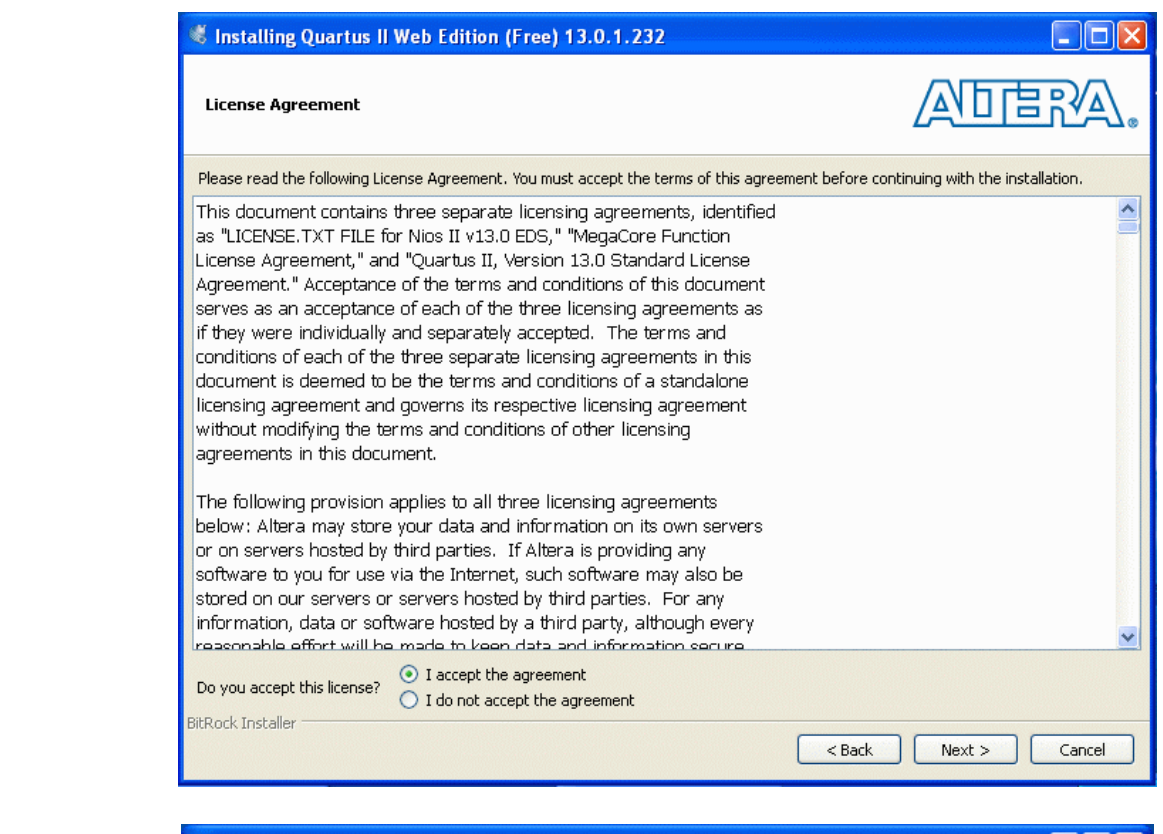

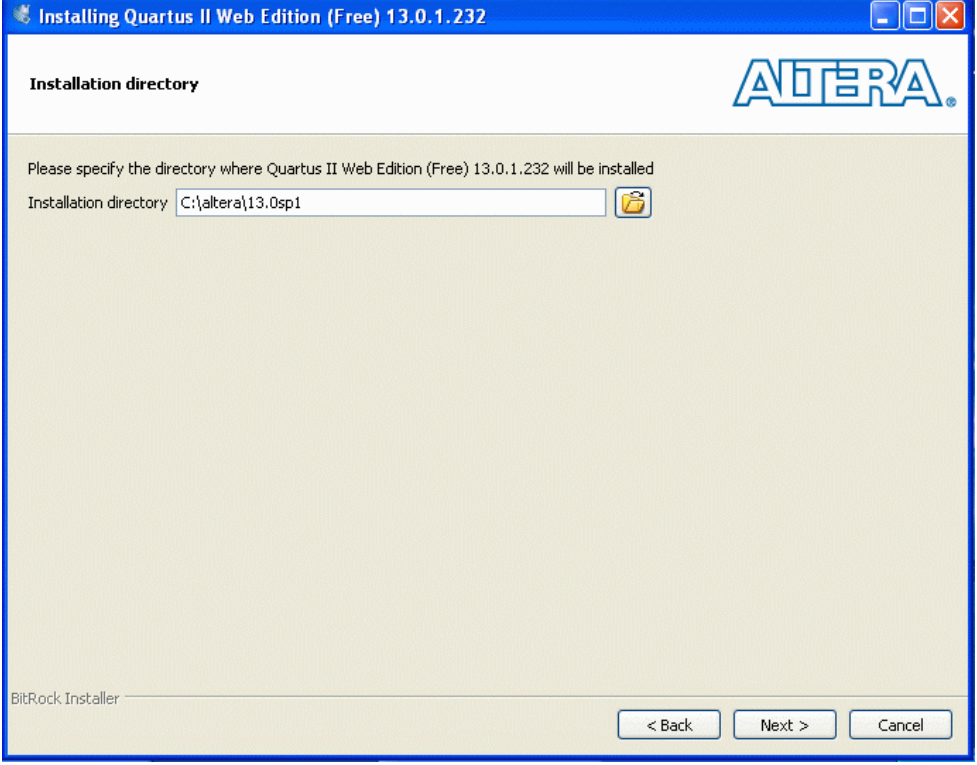

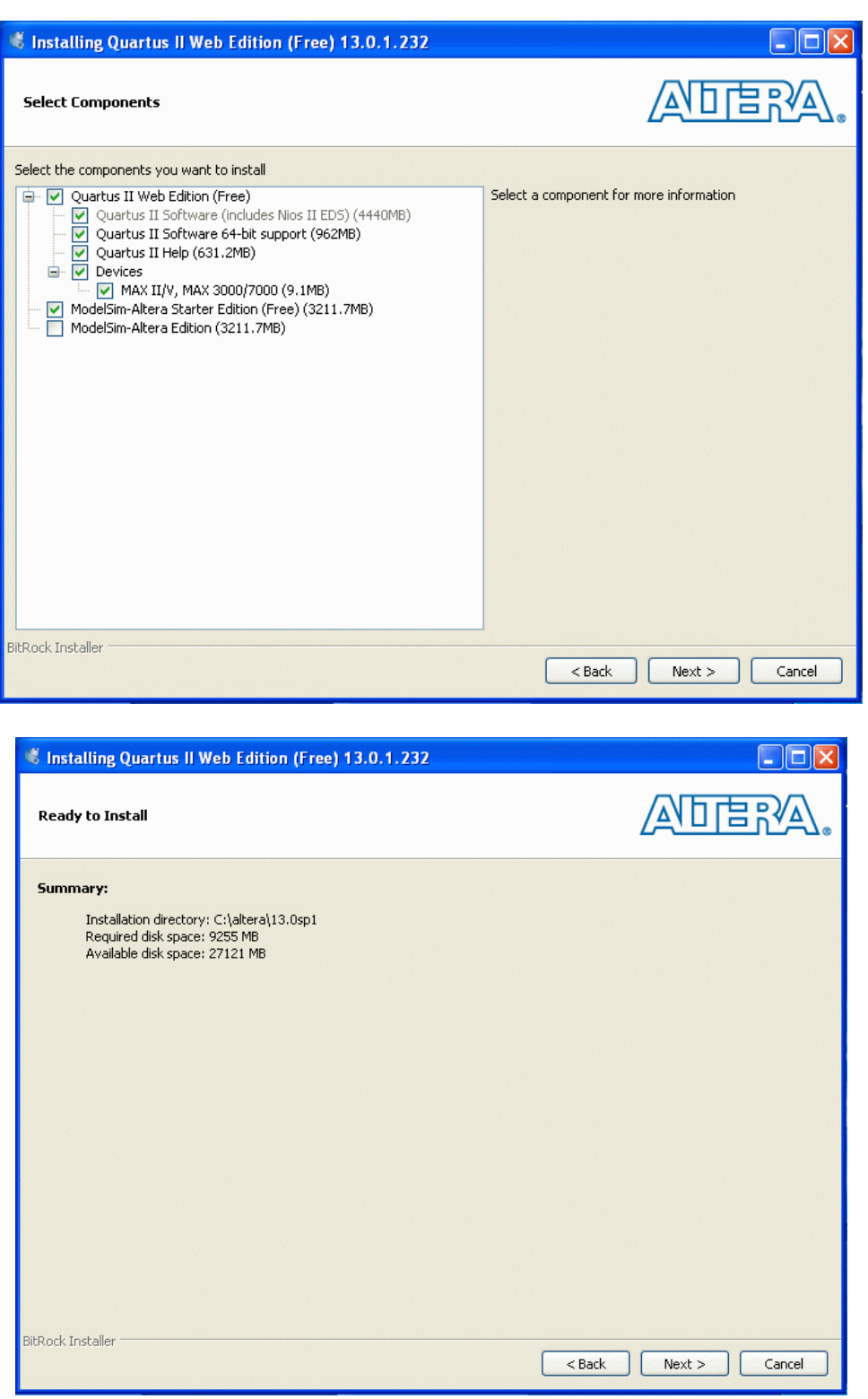

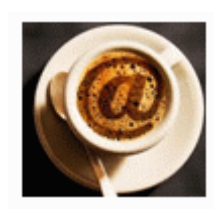

Grab a cup of coffee - now it will take time ...

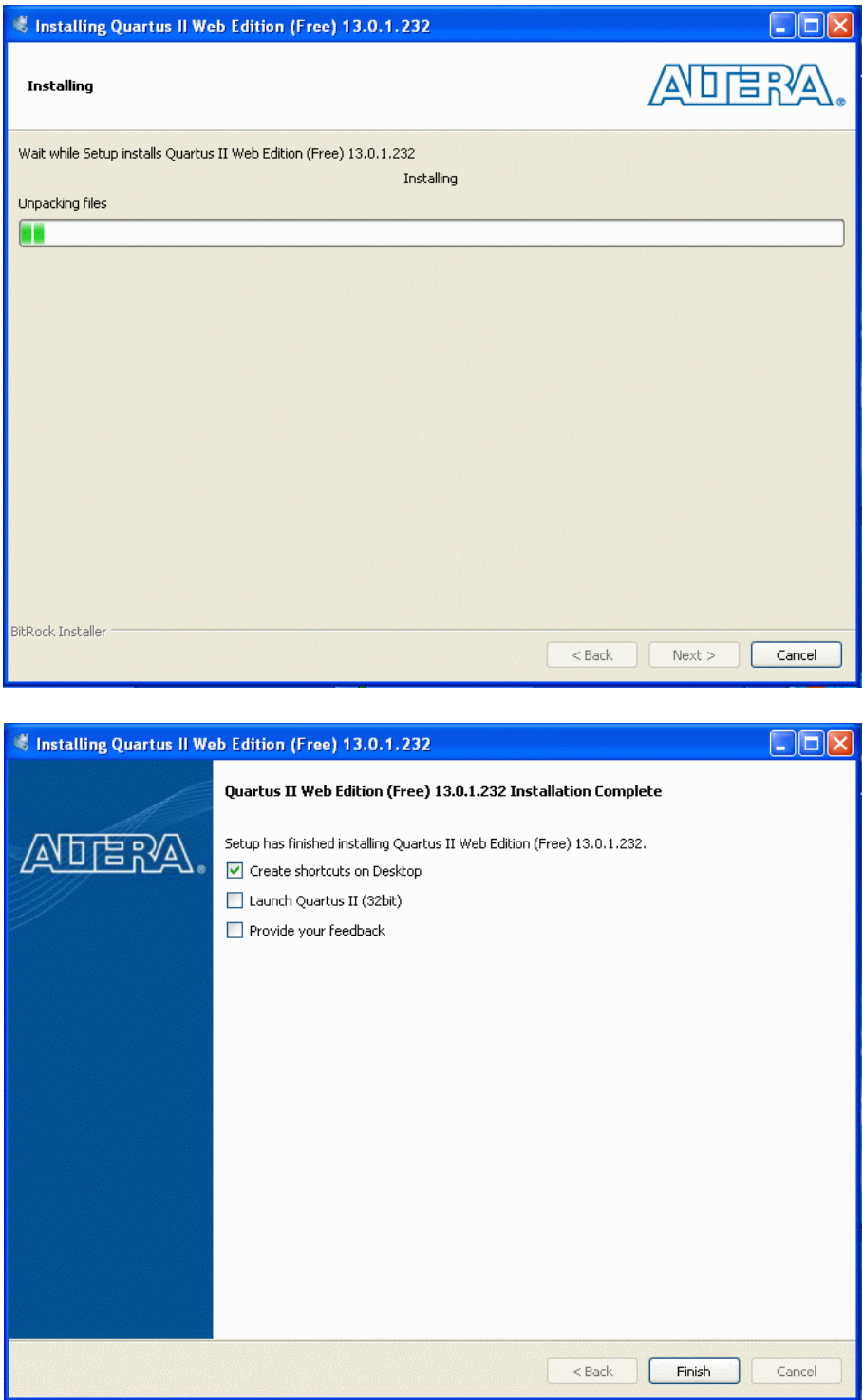

Depending on your computer's performance has Quartus 32 or 64 bit versions been installed.

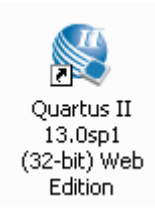

When you start the Quartus so you will get a question.

We are doing just fine with the free version of Quartus - so there is no need to pay for anything.

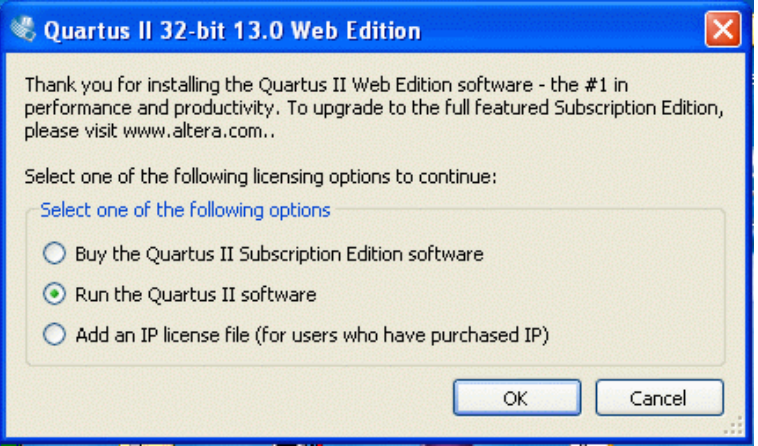

• **Note - You can now delete the entire folder Altera\_temp with the installation files.**

**It will only take place on the computer.**

*Good luck with the installation*

William Sandqvist william@kth.se